# Inventory Management in SAP BW

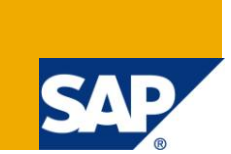

## **Applies to:**

SAP BW 3.X and BI NetWeaver 2004s. For more information, visit the **EDW** [homepage.](https://www.sdn.sap.com/irj/sdn/nw-bi)

### **Summary**

This document aims to explain the concept of Inventory management using non cumulative key figures in a simple and straight forward manner. The reader of this document should have a moderate knowledge of BW concepts for understanding the concept of Inventory management.

**Author:** Harishraju Govindaraju

**Company:** Accenture

**Created on:** 20 October 2010

#### **Author Bio**

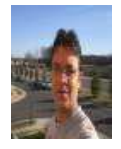

Harishraju Govindaraju is working as SAP BI Consultant in Accenture Services Private Ltd and has extensive expertise in SAP BI and ABAP.

# **Table of Contents**

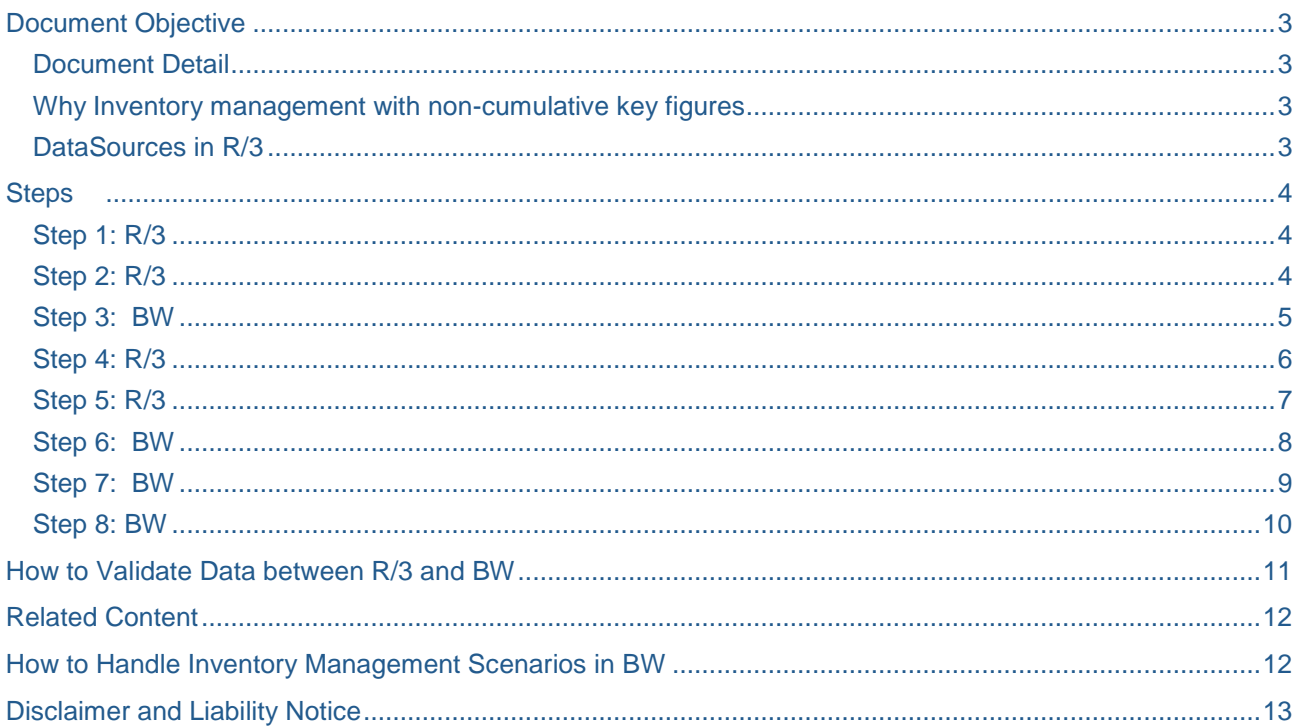

# <span id="page-2-0"></span>**Document Objective**

This document aims to explain the concept of Inventory management using non cumulative key figures in a simple and straight forward manner. The reader of this document should have a moderate knowledge of BW concepts for understanding the concept of Inventory management.

#### <span id="page-2-1"></span>**Document Detail**

#### **Inventory Management**

SAP Inventory Management system allows to manage stocks on a quantity and value basis in order to plan, enter, check goods movements and carry out physical inventories.

#### **Inventory management with non-cumulative key figures**

The reporting requirement is to report the historical stock balances on a daily level and most of the materials were moved 1 time in the month.

The query-runtime is excellent. To reduce the data volume in the fact table, it is better to use the noncumulative key figures.

#### **Inventory management with SnapShots**

The reporting requirement is to report the historical stock balance on a monthly level of all materials. 90 percent of all materials were moved 1 time in the month.

<span id="page-2-2"></span>Due to the high amount of movements the query-runtime is bad.

#### **Why Inventory management with non-cumulative key figures**

Non-cumulative values are those key figures that are measured in relation to a period in time; that is to say they cannot be meaningfully cumulated over time. Non-cumulative values are summarized over time using so-called exception aggregation.

The reporting requirement is to report the historical stock balances on a daily level.The query-runtime is excellent. To reduce the data volume in the fact table, it is better to use the non-cumulative key figures.

#### <span id="page-2-3"></span>**DataSources in R/3**

- 1. 2LIS\_03\_BX Material stock
- 2. 2LIS\_03\_BF Material movements
- 3. 2LIS\_03\_UM Revaluations
- **2LIS\_03\_BX - Material stock**

The first Data Source (2LIS\_03\_BX) is used to extract an opening stock balance on a detailed level (material, plant, storage location) at this moment. "At this moment" is the point in time at which the statistical setup ran for DataSource 2LIS 03 BX.

#### **2LIS\_03\_BF - Material movements**

This datasource is used to extract the material movements into the BW system. Material movements like goods receipts and goods issues are being pulled using this extractor using MSEG table.

#### **2LIS\_03\_UM Revaluations**

The third of the above DataSources (2LIS\_03\_UM) contains data from valuated revaluations in Financial Accounting (BSEG Table).

# <span id="page-3-0"></span>**Steps**

#### <span id="page-3-1"></span>**Step 1: R/3**

sin.

**Transaction BF11:** Set the flag as active for application component BW & NDI. ÷

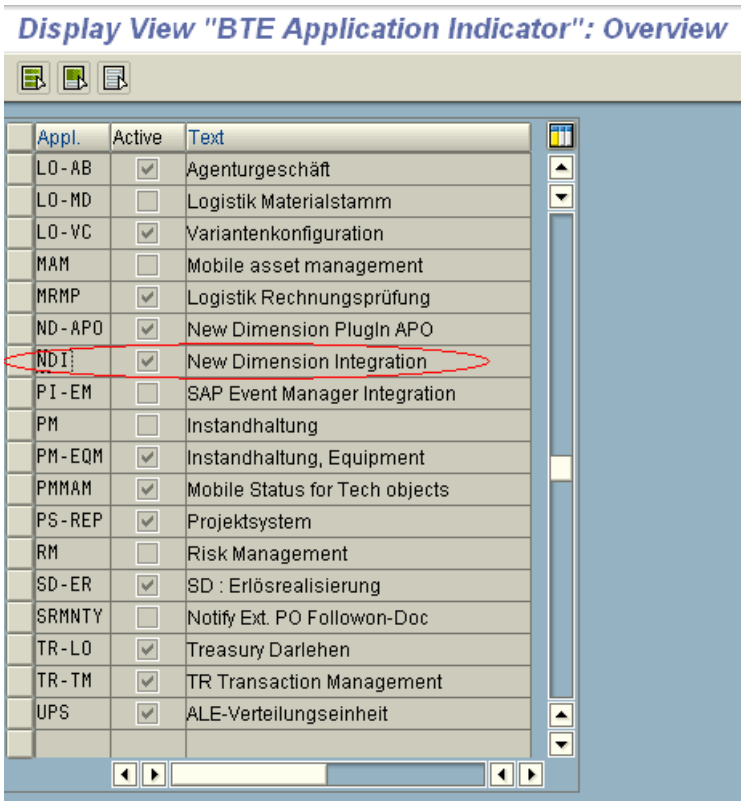

#### <span id="page-3-2"></span>**Step 2: R/3**

Initialization of the current stock (opening balance) in the R/3 source system with DataSource 2LIS\_03\_BX. Enter the plant and material for which the stock initialization has to be done. It is safe to run stock initialization in background. (Transaction code: MCNB)

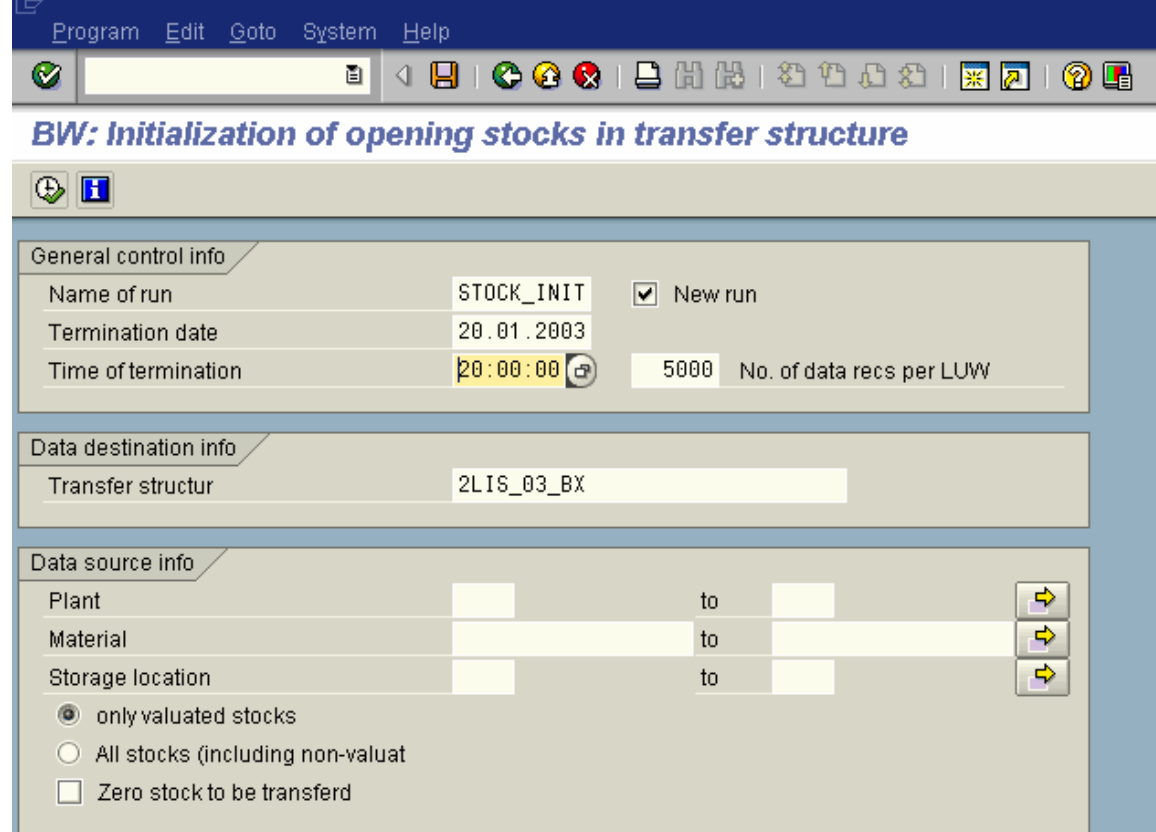

Once the initialization job is finished, check in RSA3 to ensure data has been filled or use program **RMCEX\_SETUP\_ENTRIES** to find the number of entries in Setup table for application 03.

#### <span id="page-4-0"></span>**Step 3: BW**

Run infopackage for data source 2LIS\_03\_BX. This extract will pull the stock initialization data.

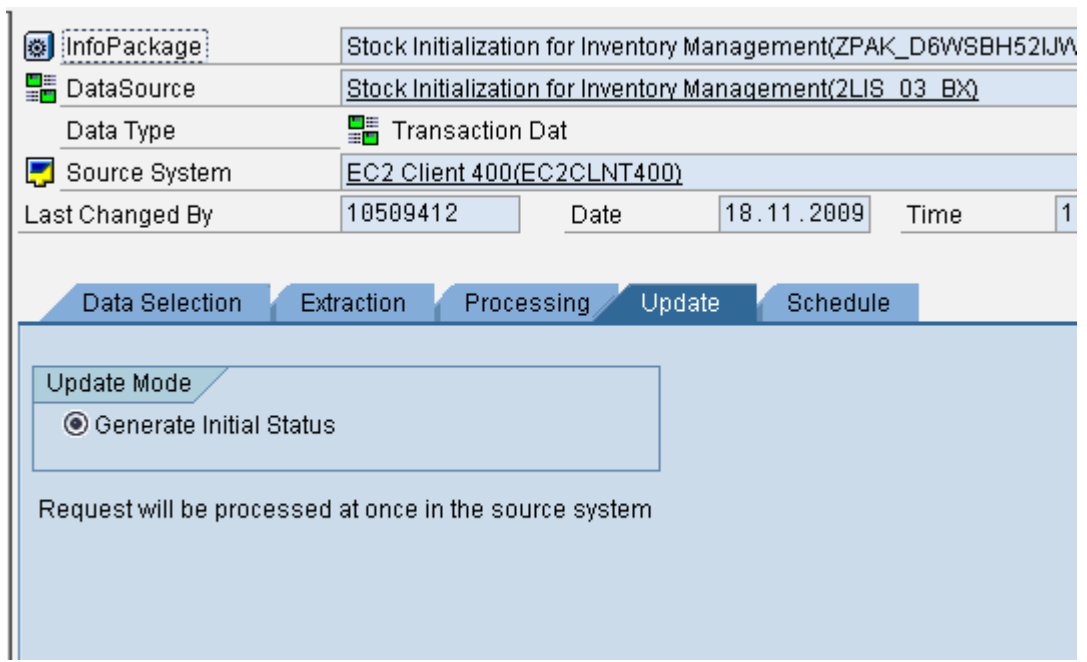

Compress the request containing the opening stock that was just uploaded. Make sure the "No marker update" indicator is not set. This will actually update the marker. The role of the marker is a reference point.

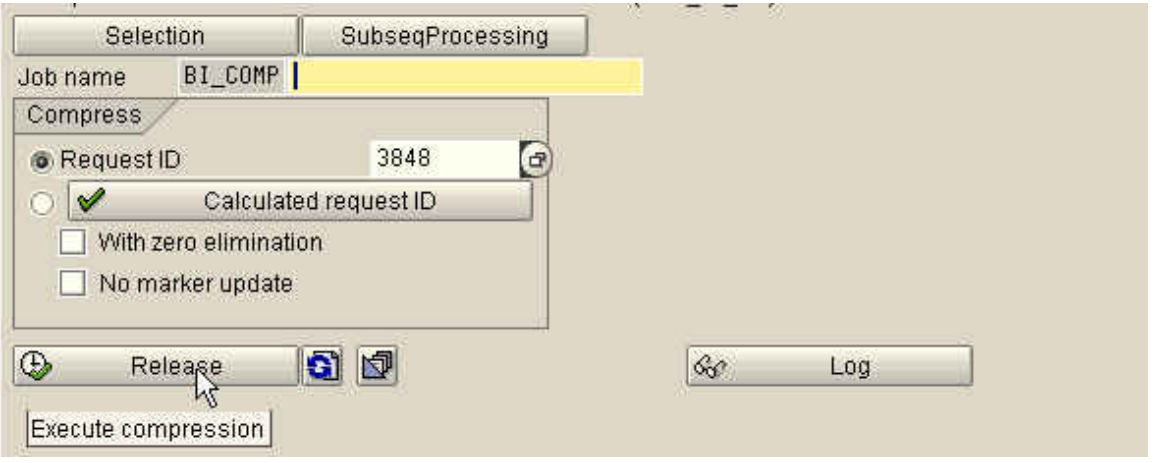

#### <span id="page-5-0"></span>**Step 4: R/3**

Fill Statistical setup for Material movements using "Transaction code - OLI1BW". Run with open selection if running for first time. It is safe to run the statistical setup for material movements in background.

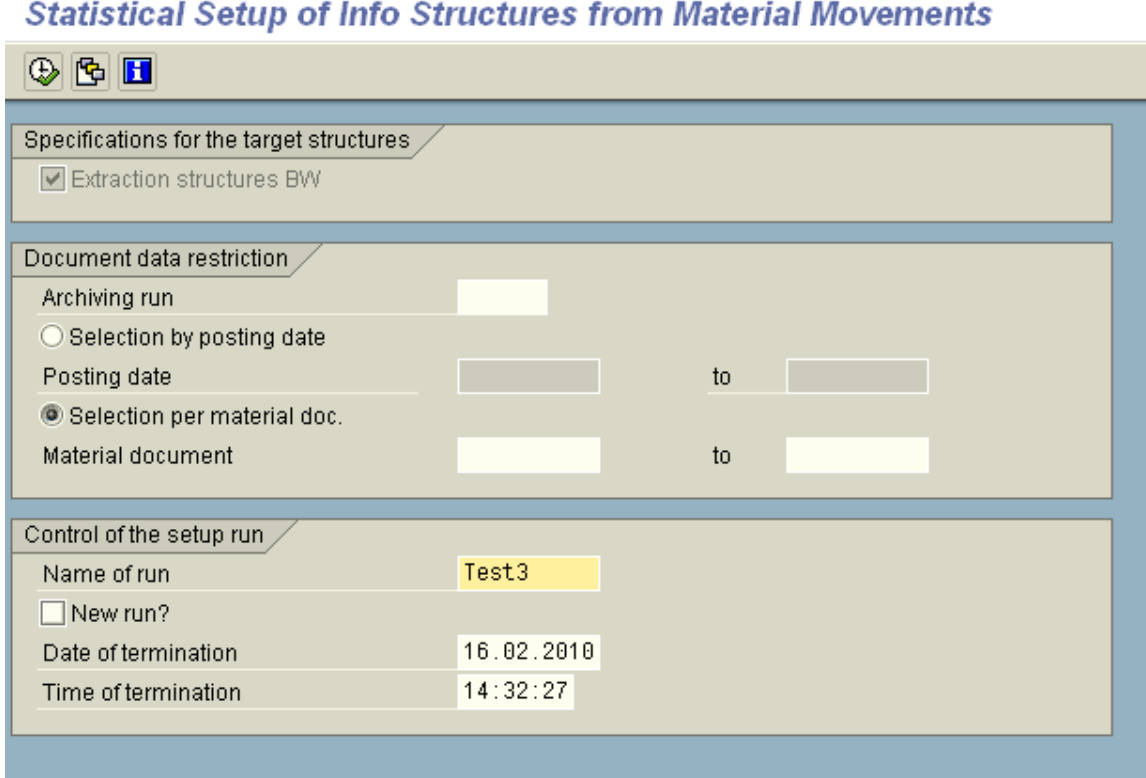

Once the statistical job is finished, check in RSA3 to ensure data has been filled or use program RMCEX\_SETUP\_ENTRIES to find the number of entries in Setup table for application 03.

#### <span id="page-6-0"></span>**Step 5: R/3**

Fill Statistical setup for Material revaluations using "Tcode - OLIZBW". It is safe to run the statistical setup for material revaluations in background.

# Statistical Setup of Info Strucs from Invoice Verification/Revaluation

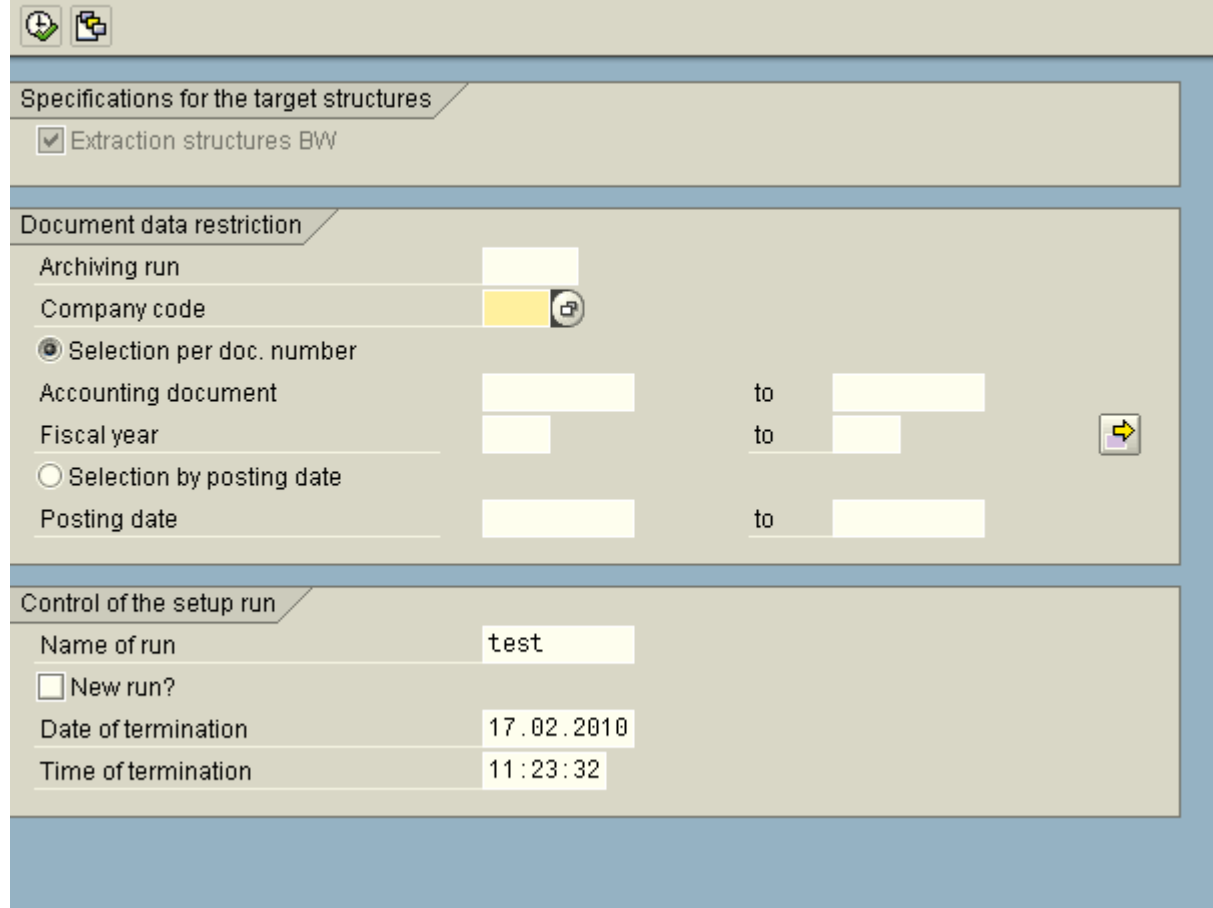

#### <span id="page-7-0"></span>**Step 6: BW**

Run "Init with data transfer" info package for data source 2LIS\_03\_BF. This extract will pull the material movements for the stocks initialized.

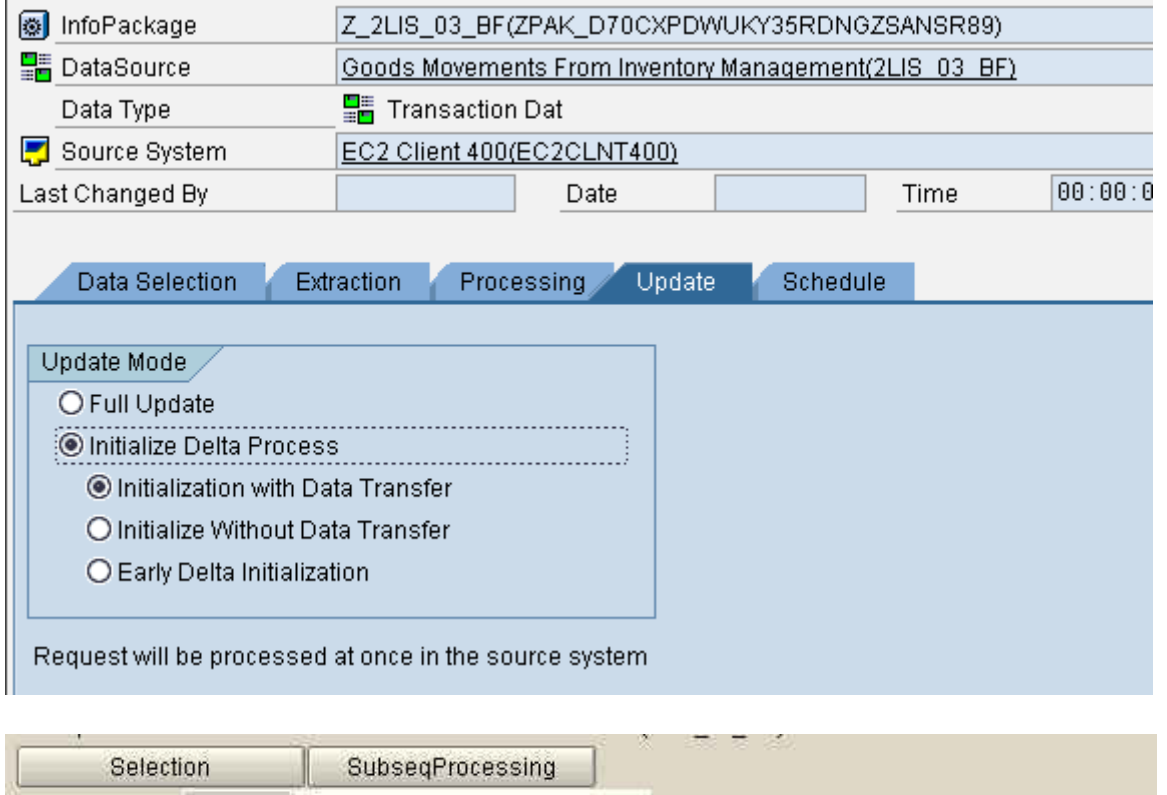

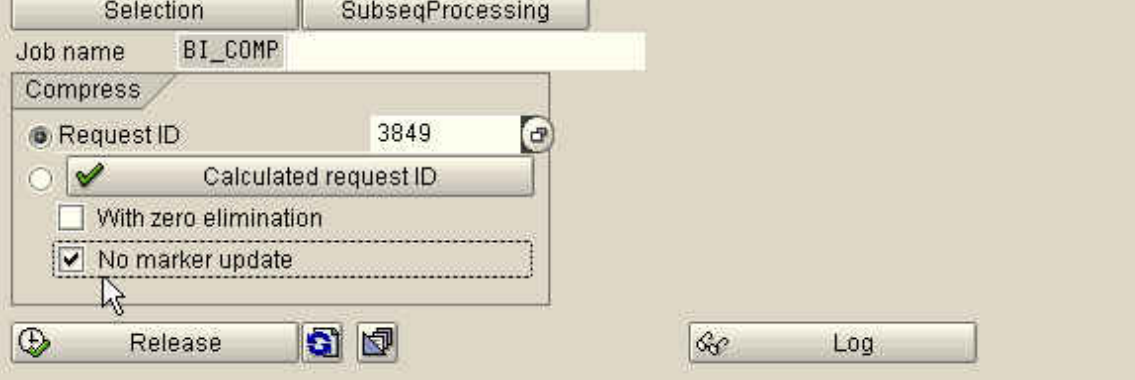

**Note**: If you have multiple application servers, make sure the tick mark is reflected in all the application servers once it has been ticked. Use transaction SM51 and login to each application server and check the same.

It's safe to compress the request only after checking the tick mark in all application servers.

#### <span id="page-8-0"></span>**Step 7: BW**

r.

Run "Init with data transfer" info package for data source 2LIS 03 UM. This extract will pull the material revaluations for the stocks initialized.

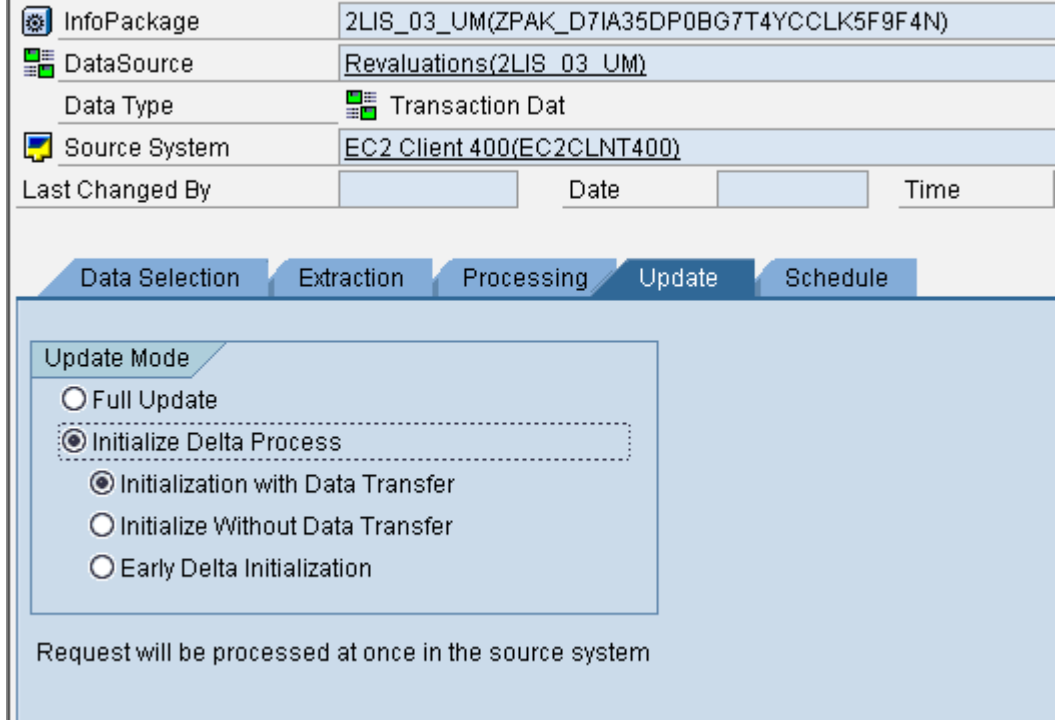

After successful loading of the historical material revaluations, the associated request has to be compressed. Make sure the "No marker update" indicator is set. This is necessary because the historical material revaluations are already available in the opening stock.

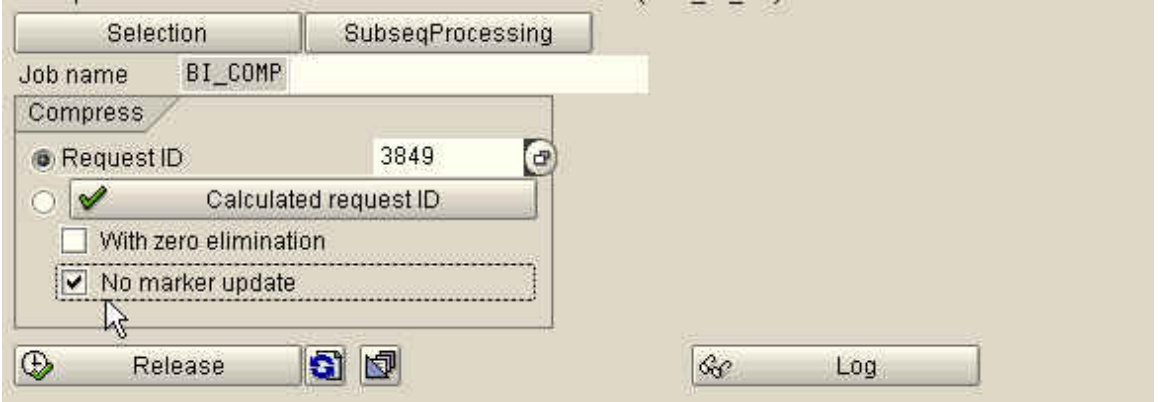

**Note**: If you have multiple application servers, make sure the tick mark is reflected in all the application servers once it has been ticked. Use transaction SM51 and login to each application server and check the same.

It's safe to compress the request only after checking the tick mark in all application servers.

#### <span id="page-9-0"></span>**Step 8: BW**

After successful initialization, run the delta packages for 2LIS\_03\_BF & 2LIS\_03\_UM to extract the delta records.

Compress the request containing delta stock that was just uploaded. Make sure the "No marker update" indicator is not set. This will actually update the marker.

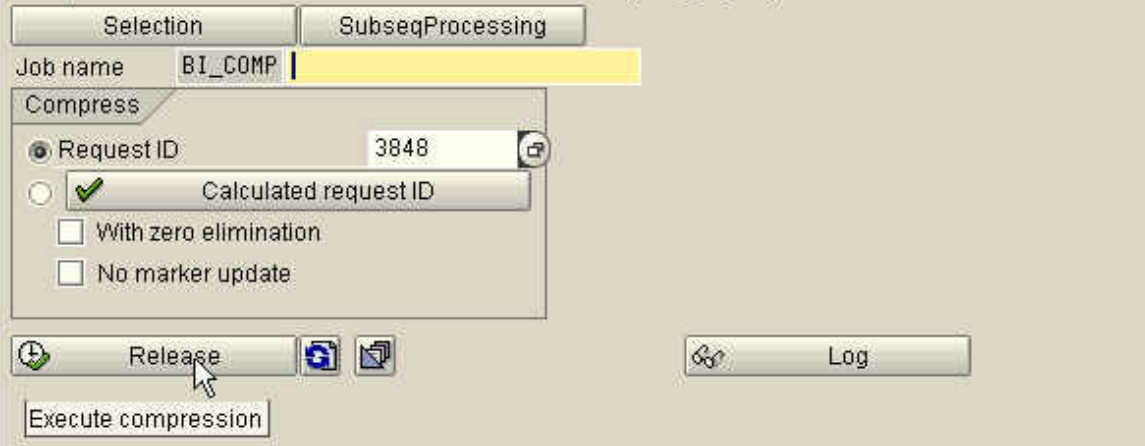

# <span id="page-10-0"></span>**How to Validate Data between R/3 and BW**

**R/3:** Use transaction MB5B – Stock On Posting Date to check the stock status.

# **Stock on Posting Date**

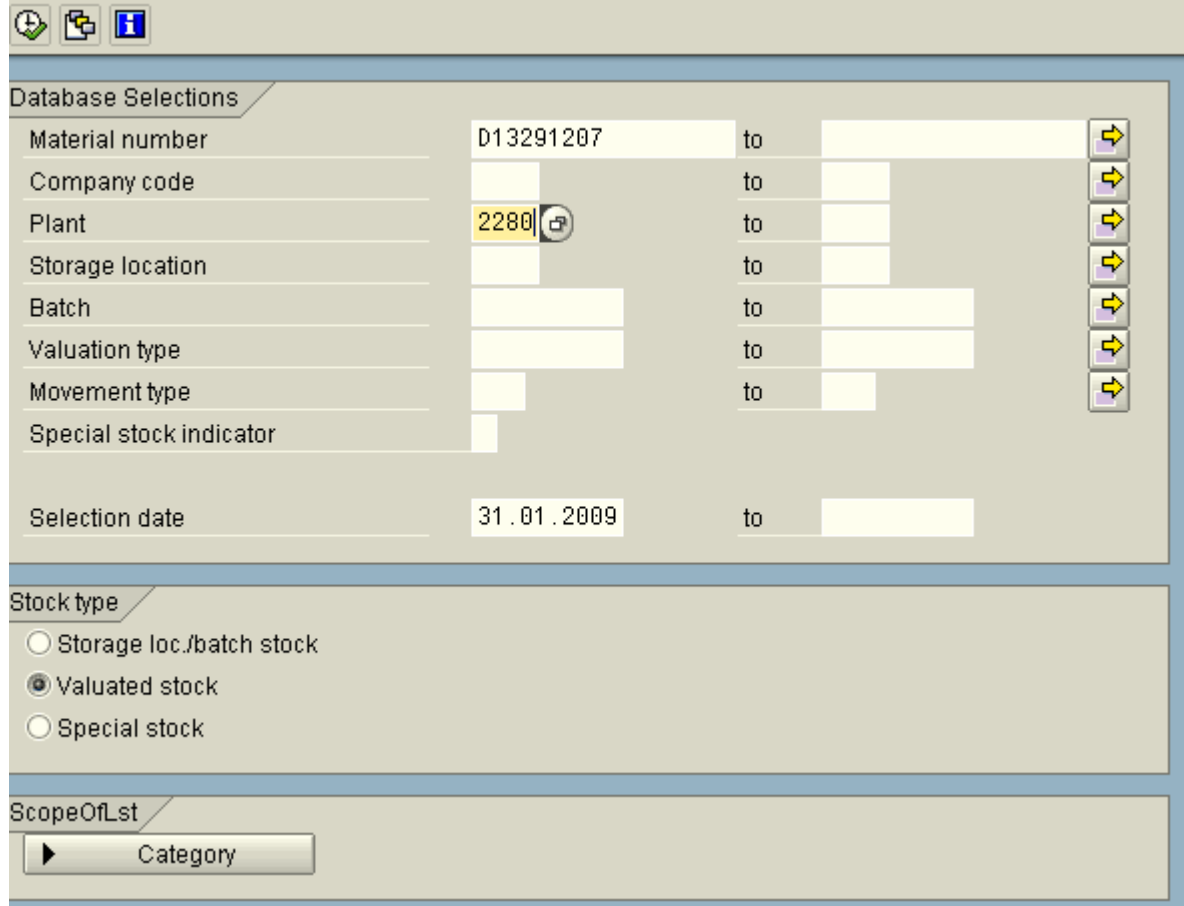

#### R/3 – MB5B - Report output

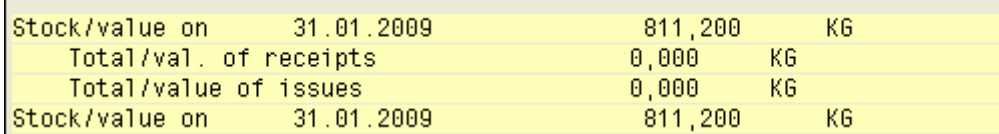

**BW** : Execute the Bex query with the same selection as R/3

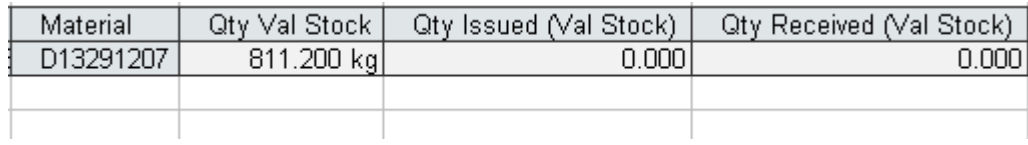

# <span id="page-11-0"></span>**Related Content**

<span id="page-11-1"></span>[How to Handle Inventory Management Scenarios in BW](https://www.sdn.sap.com/irj/servlet/prt/portal/prtroot/com.sap.km.cm.docs/library/how-to-guides-rig-official/netweaver-2004/business-intelligence/How%20to%20Handle%20Inventory%20Management%20Scenarios%20in%20BW%20(NW2004).pdf)

# <span id="page-12-0"></span>**Disclaimer and Liability Notice**

This document may discuss sample coding or other information that does not include SAP official interfaces and therefore is not supported by SAP. Changes made based on this information are not supported and can be overwritten during an upgrade.

SAP will not be held liable for any damages caused by using or misusing the information, code or methods suggested in this document, and anyone using these methods does so at his/her own risk.

SAP offers no guarantees and assumes no responsibility or liability of any type with respect to the content of this technical article or code sample, including any liability resulting from incompatibility between the content within this document and the materials and services offered by SAP. You agree that you will not hold, or seek to hold, SAP responsible or liable with respect to the content of this document.